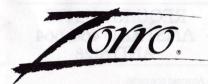

INSTRUCTIONS FOR AMSTRAD & SPECTRUM

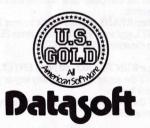

# REQUIREMENTS AMSTRAD 464, 664 AND 6128

- Amstrad computer
- Joystick (optional)

# **GETTING STARTED**

### Cassette:

- Connect a joystick to the computer.
- Turn the computer on and insert the Zorro cassette.
- When READY appears on the screen. Press CNTL and small ENTER keys, Press PLAY on the cassette and press ENTER.

#### Disk:

1. Type RUN"ZORRO and press ENTER. START the game by pressing any key or the iovstick button.

EXIT the game and return to title page by pressing ESCAPE.

### REQUIREMENTS SPECTRUM

- Spectrum 48k or Spectrum plus.
- Compatible cassette recorder.
- TV or video monitor.
- Joystick (optional).

### **GETTING STARTED**

#### Cassette:

- 1. Connect a joystick if required.
- Turn on power to the computer and TV. Insert Zorro cassette.
- Type LOAD" followed by ENTER then press PLAY on the cassette recorder.
- 4. A Joystick Menu will appear. Choose the appropriate control for your machine.
- START game by pressing ENTER or the joystick button.
- EXIT game and return to title page by pressing
- SYMBOL SHIFT and ENTER.

### STRATEGY

Evil Sergeant Garcia has kidnapped a beautiful señorita and imprisoned her in his Fort. As the masked crusader. Zorro, your mission is to find the girl and rescue her from his clutches. Garcia's guards will do everything they can to slow you down. Be prepared to do battle! You'll climb ladders, explore dark passages, leap from rooftop to rooftop, bounce on improbable trampolines.

In every screen are puzzles and perils. Mapping is advisable, since you travel through many screens more than once. Work back and forth, from screen to screen, finding crucial objects and clues. And don't be surprised if some objects you find seem to have magical properties! This game is a tricky combination of action and adventure. You'll have to put on your thinking cap to get Zorro through to his lady-love!

# GAME CONTROLS AND INDICATORS

Joystick Control

Move the joystick in the directions below to control Zorro.

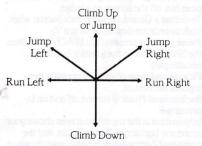

**Keyboard Control** (Amstrad)
Use the cursor keys to control Zorro.
Use the COPY key as a joystick button.

Keyboard Control (Spectrum)

The following keys are equivalent to joystick movements:-

2 - Joystick UP

W - Joystick DOWN

O - Joystick LEFT

P - Joystick RIGHT Z - Joystick BUTTON

**In a swordfight**, push joystick toward Guard to push him off the screen or a ledge.

To defeat a Guard, press joystick button when both swords are down (forming a V).

Pause game by pressing the SPACE BAR. Press the SPACE BAR or the joystick button to resume play.

Pick up and drop objects by pressing the

joystick fire button.

Background Music is turned off and on by

pressing S.

Information at the top of the screen shows your score, the high score, Bonus Points, and the number of Zorros in reserve (you start the game with 4).

# **SCORING**

Kill Guard

Get Object from Hotel Storage Room
Take Money Bag,
various other things
Current Bonus
Bonus Points The game begins with 2,200
Bonus Points. The longer Zorro takes to
complete a task, the lower the Bonus counter
goes (it never goes below 1,000). After the first
task, the Bonus counter resets to 9,900 for each
remaining task.

# HINTS

 Zorro can only carry one object at a time (except the hanky, which goes into a pocket).

 When Zorro picks something up, his sword is put away; he doesn't drop it.

Check the Hotel from time to time for new objects.

 There can be as many as six different ways to leave a screen.  It's a good idea to make a map to help keep track of Zorro's progress. Indicate on the map objects he's found and where he found them.

# **CREDITS**

Game Programming by James Garon Computer Graphics by Kelly Day Game Design by James Garon, Kelly Day, John Ludin, Roy Langston and Terry Shakespeare Documentation by Kathi B. Tremblay

from Datasoft Inc. by U.S. Gold Limited.
Unit 10. The Parkway Industrial Centre.
Heneage Street, Birmingham B7 4LY.
Datasoft is a registered trademark of
Datasoft Inc. Zorro is a registered trademark
of Zorro Productions. © 1985 Zorro
Productions. All rights reserved. © 1985
Datasoft Inc.

Manufactured in the U.K. Under license